# W®LCIME TO AUSTIN

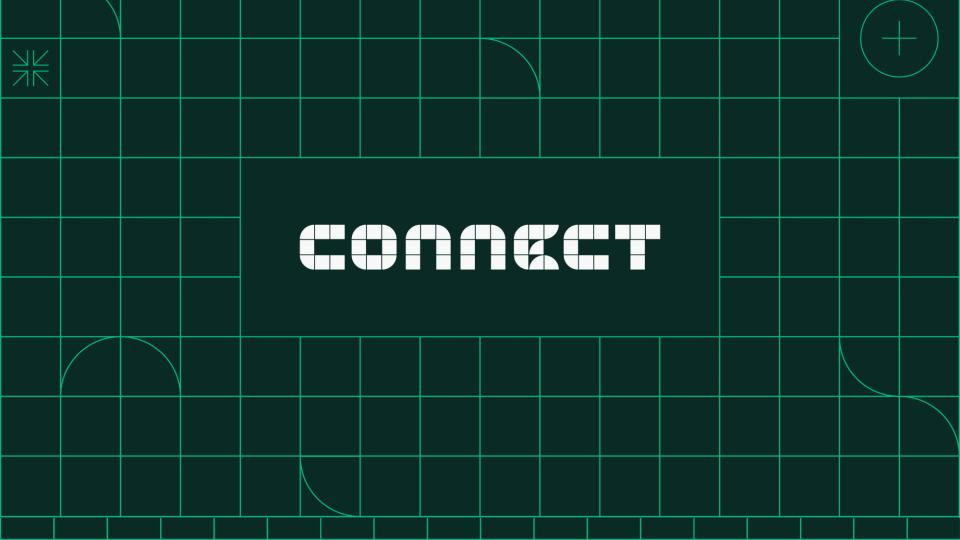

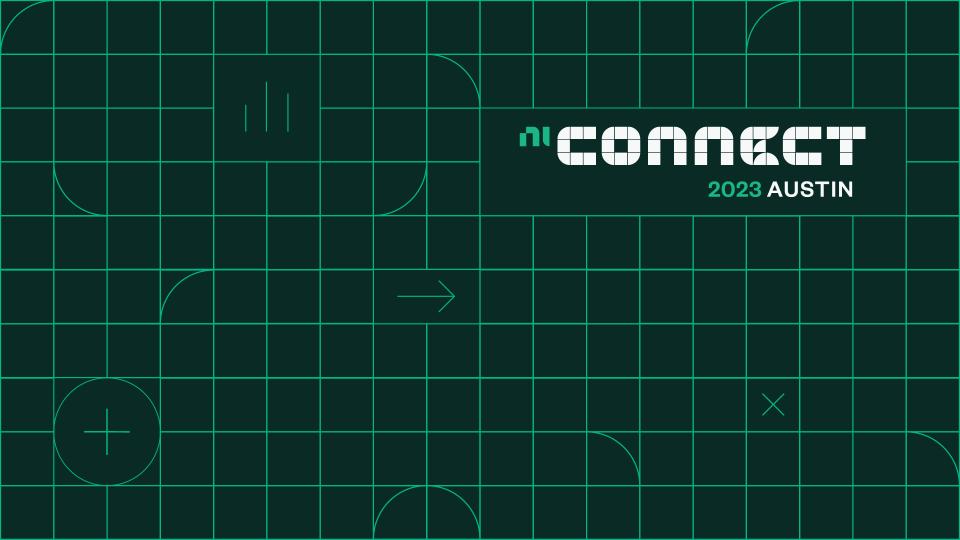

# Continuous Integration with LabVIEW and TestStand

Nathan Nims - Digitalisation Business Manager, NI

Callum Eggleden – Test Engineering Design Manager, Thales UK

### Elements of a Test Architecture

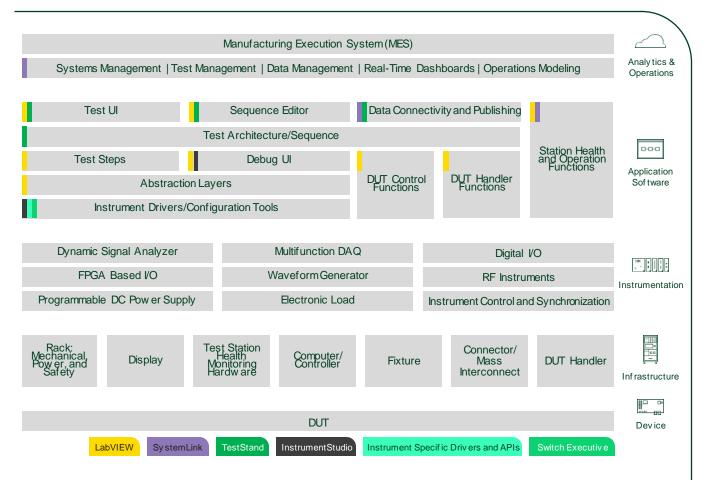

Operation, Maintenance, and Regulatory Documentation

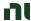

## Bug lifecycle

## Where do things go wrong?

- Waiting a long time between code checks
- Don't run the checks thoroughly every time
- Don't bother to write good tests
- Don't look through the test/analysis results to see what broke
- Humans have a limited attention span
- Repetitive testing is boring and usually skipped by humans

Introduced Detected Fixed

Weeks or Months

Days or weeks

## ■ Bug lifecycle – After CI

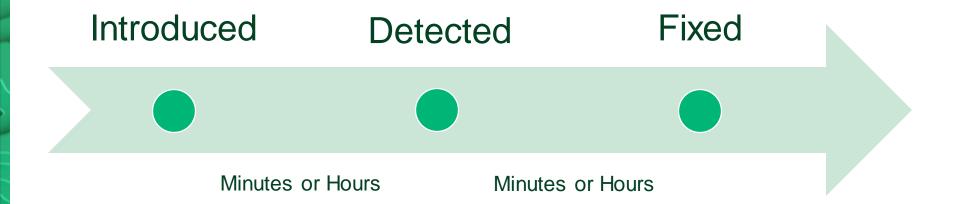

## N

## Traditional Waterfall Development

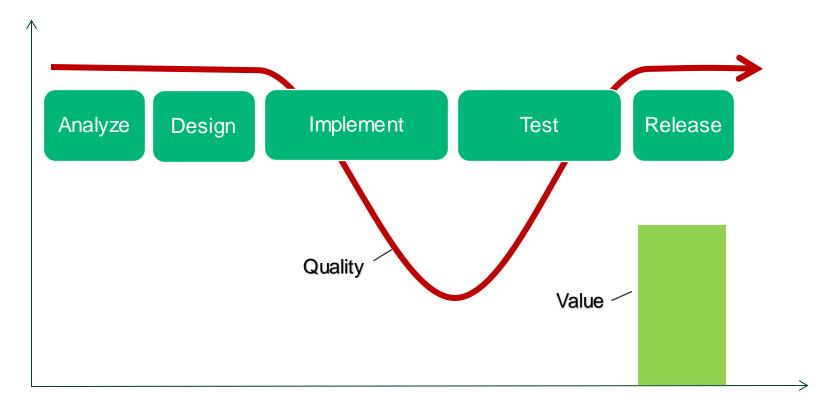

## **M** Agile

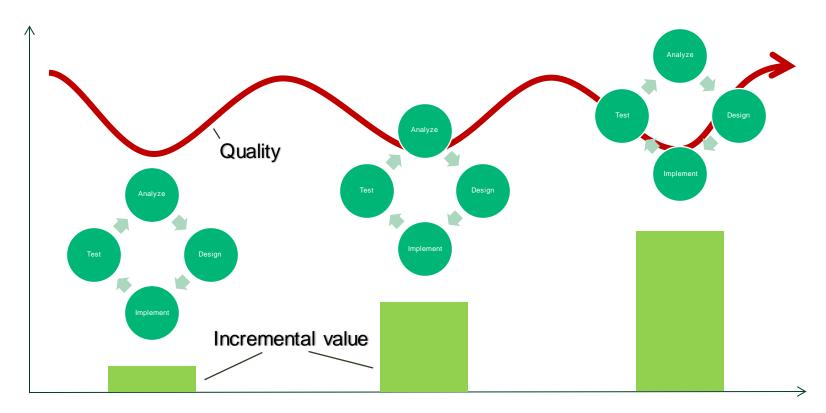

## Continuous Integration Continuous Deployment (idealized)

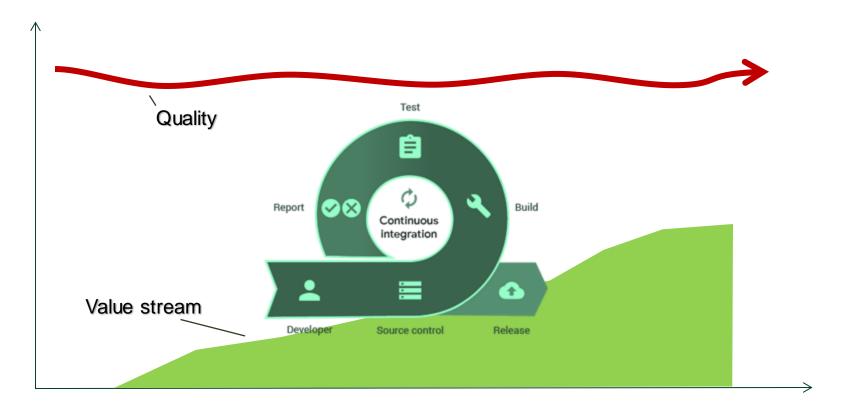

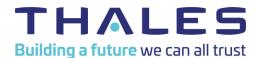

# Continuous Integration with LabVIEW and TestStand

Test Engineering at Thales UK
Callum Eggleden – Test Design Engineering Manager

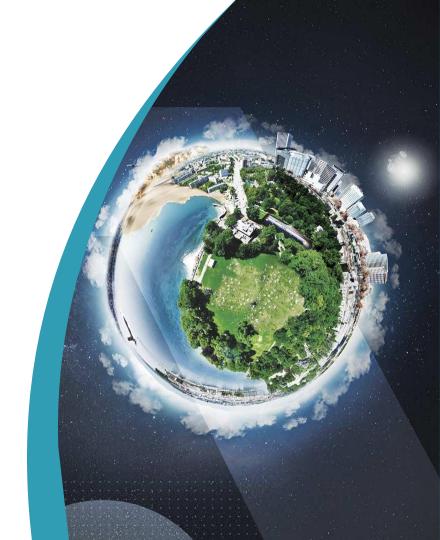

## What is a Pipeline?

- When triggered, an orchestrator (build automation server) will execute a staged set of actions (the pipeline) on your target source code and publish the results back to the orchestrator.
- This set of actions is user defined and the tasks to be executed can be tailored for each branch of each project or project phase that wishes to use a pipeline.
- The ability to trigger automatic execution of these tasks on detection of a SW change makes pipelines perfect for CI tasks. Carrying out static analysis, Unit testing, build checks and even testing out different configurations with a HIL setup on every change made.

Get source code

Run static code analysis

Run unit tests

Build

Publish artifacts

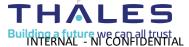

## **Tools & Process Overview**

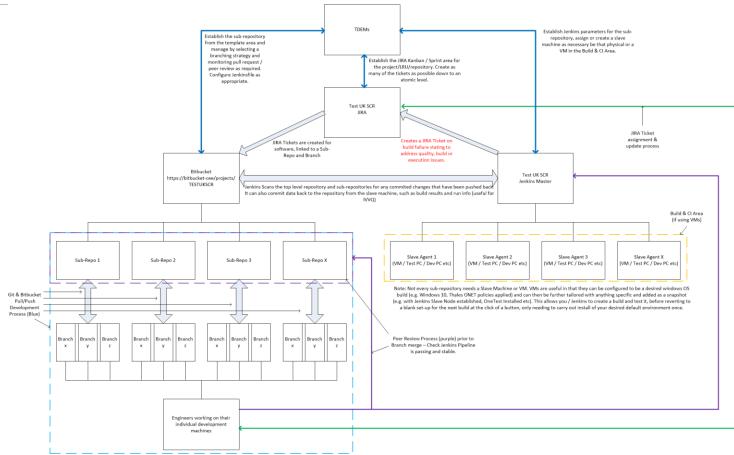

OPEN

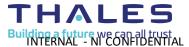

## Test SW Framework – Source Control (Bitbucket & Git)

- This is our SW project area. All repositories are kept here, including common departmental code and project specific code.
- Git based system, develop locally and store remotely each commitis tracked and can be rolled back to when required.
- Each repository can have different levels of user access useful for controlling security for those who have/haven't signed project SALs.
- Multiple Engineers can work on the same code at once using Branches. If SW is designed and managed properly (JIRA), merge conflicts can be minimized.

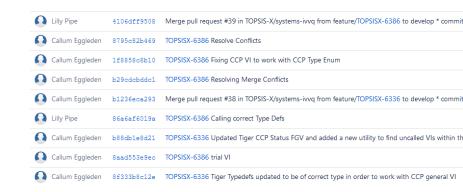

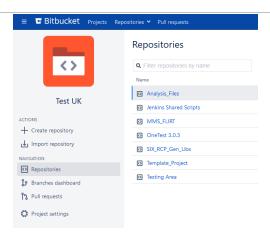

#### All Branches Graph

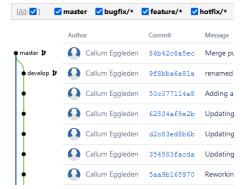

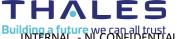

People

Reporter

Watchers

additional permissions to access it.

This is our Project Managementarea in JIRA.

Create Kanban boards / sprints to show the status of tickets for individual projects, using a naming convention to filter.

Create ticket detail with data from project requirements (HW & SW) and internal SW design documentation.

Create Bitbucket Branches from Tickets to manage SW Development.

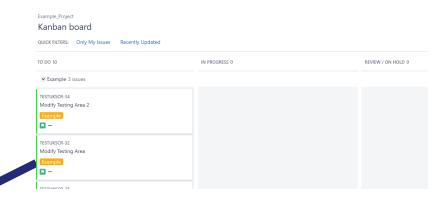

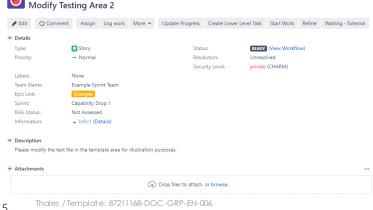

est UK Source Code Repository / TESTUKSCR-34

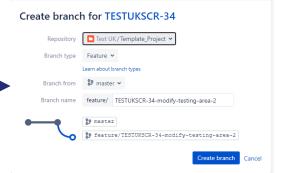

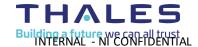

Unassigned

🦽 Callum Eggleden

1 Stop watching this issue

The issue has not been synced to the scope of any Box yet or you need

Assign to me

## Test SW Framework – Jenkins

- Jenkins is a Build Automation Server. This instance of it is the project area for Test UK at Thales.
- It is linked to our Test UK project in Bitbucket & scans all repositories in there for a "Jenkinsfile" A text file with this exact name & no extension.
- This Jenkinsfile is set up by the user and defines our CI Pipeline for that instance/branch of the project.
- Any repositories with a Jenkinsfile are presented in the project view. Clicking the repository will open up Jenkins view of it and present all active branches.
- A slave agent is set up by Jenkins and created on the target machine, usually a VM or test machine connected to hardware.
- Results dashboard detailing a history of each pipeline execution and changes in quality, errors etc.

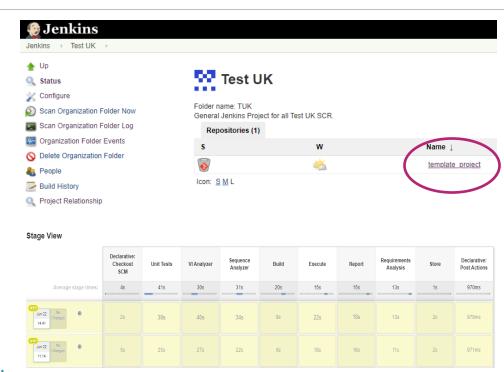

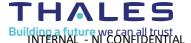

## CI Pipeline Tools – Jenkinsfile, Groovyscripts

- "Jenkinsfile" This is a text file that sits in the main area of a repository with this exact name & no extension, that defines our CI Pipeline.
- It tells Jenkins which Build Executor (Agent / Slave) to use. Each stage is defined and environment variables setup.
- The Jenkinsfile can be configured to switch stages in or out, create new stages etc. We have standard pipelines but these can be configured per project and/or on maturity of project.
- The Jenkinsfile calls "Groovyscripts". These are reusable functions, kept in a separate repository (library) that Jenkins calls without needing to deploy to the target. The Jenkins Slave on the target machine executes the Jenkinsfile & Groovyscripts.
- We keep the groovyscripts as a repository in bitbucket that Jenkins calls as a shared library. This means the groovyscripts are under source control and aren't deployed with each project, preventing accidental changes, uncontrolled scripts etc.

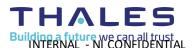

## CI Pipeline Tools – LabVIEW CLI / CMD

- Jenkins can use command line commands. These are either in the Jenkinsfile or part of a Groovyscript (set function).
- Some commands are standard CMD prompts for directory changing and file manipulation, others use LabVIEW CLI. LabVIEW CLI must be installed to drive LabVIEW to control the NI Suite of tools that forms our pipeline.
- Most LV CLI commands come as standard but we have created custom ones which we store in a separate repository. These need to be deployed to target PCs / VM before the pipeline can operate properly.
- The image on the right shows both Standard & Custom (circled) LV CLI functions.
- The image below this shows how it is called inside a Groovyscript.
- Without support from NI to create these & tie the rest of our framework together, we wouldn't have a CI pipeline. We estimate a saving of 6 months to setup.

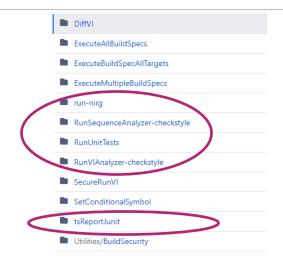

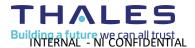

## CI Pipeline Tools – Static Analysis (VI Analyzer & Sequence Analyzer)

- These are the tools we use to check the VIs & sequences we create to ensure they meet our coding standards. This increases bug detection, maintainability and re-use. Currently performs 75 checks per VI and over 10 checks per sequence step.
- The config files for both analyzers are kept in a separate repository, which is deployed to the target machine and automatically used by the CI Pipeline, it does not require any user training or interaction post kick-off.
- The pipeline is configured to target a LabVIEW project and Sequence file(s) / workspace for analysis through the Jenkinsfile.

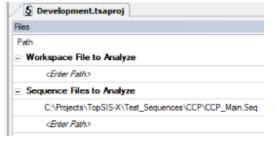

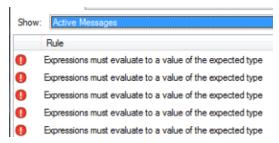

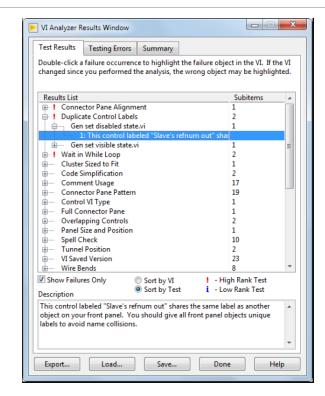

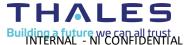

## CI Pipeline Tools – SW Testing (Unit Test Framework)

- Unit Test Framework allows repeated functional validation as part of the pipeline. A test is created for each relevant VI. This could be; safety critical test VIs, VIs tied directly to a requirement, VIs simulating the functionality of a product or even VIs that get heavily re-used (HAL).
- The CI Pipeline targets the project file and executes all unit tests within, executing the tests every time the pipeline is run.
- This is ideal for regression testing & can be used to automatically generate validation documents.

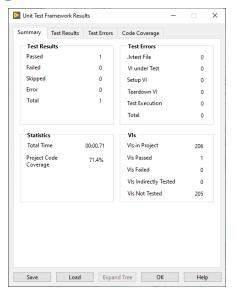

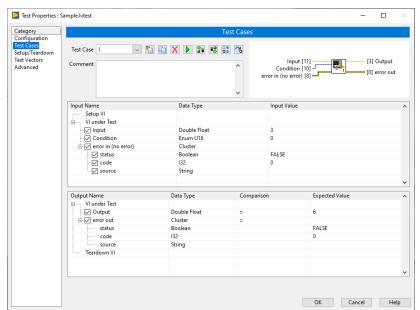

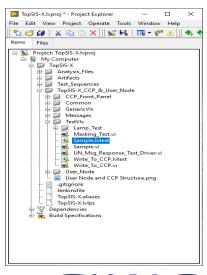

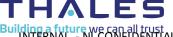

## CI Pipeline Tools – Test Execution

- By setting up a physical PC as a Jenkins slave agent and installing the required tools (LV / TS / Analysis tools etc), we schedule builds of our CI pipeline connected to actual test hardware and UUT.

  Allowing us to execute full tests.
- With proper error handling, this allows for a majority of longer tests to be run reliably overnight/weekends.
- Different configurations of simulators are setup in different Bitbucket branches using config files. This allows for easy R&R, regression, integration testing. All scheduled in Jenkins.
- Test results overview displayed starting with any failures, then all differences highlighted. We use a custom LV CLI step to parse the TestStand results report to into Junit format to allow for this.

#### **All Failed Tests**

#### Test Name

Report / Module\_1.seq\.CPU Test\.Register Test..Test\_Step

#### Error Details

Data Name: Register Test Details: Start Date / Time : 2023-05-04 @ 14:35:22.023

End Date / Time : 2023-05-04 @ 14:35:22.023

Step Type : PassFailTest Step Group : Main Test Time : 3.93e-05

Test Data : Name = PassFail ---- Value = TRUE

- Requirements Analysis / IVVQ.rgtf\.Requirement\.PAS PRJ..Requirement
- Requirements Analysis / IVVQ.rqtfl.Requirement\.Output Voltages Diagnostics..Requirement
- Requirements Analysis / IVVQ.rqtf\.Requirement\.Power Supply Diagnostics..Requirement
- ♣ Requirements Analysis / IVVQ.rqtf\.Requirement\.Input Voltages Diagnostics..Requirement
- 💠 Requirements Analysis / IVVQ.rqtf\.Requirement\.Advanced Power Management Diagnostics..Requirement

#### All Tests

| Package                          | Duration | Fail (diff) | Skip (diff) | Pass (diff) | Total (din) |
|----------------------------------|----------|-------------|-------------|-------------|-------------|
| IVVQ.rqtf\.Requirement\          | 0 ms     | 5 -10       | 0           | 46 +10      | 51          |
| Module_1.seq\.CPU Diagnostics\   | 0 ms     | 0           | 0           | 5 +5        | 5 +5        |
| Module_1.seq\.CPU Test\          | 0 ms     | 1 +1        | 0           | 4 -1        | 5           |
| Module_1.seq\.Main Sequence\     | 0 ms     | 0           | 6 +4        | 5           | 11 +4       |
| Module_1.seq\.Power Supply Test\ | 0 ms     | 0           | 0           | 3           | 3           |

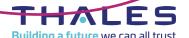

## CI Pipeline Tools – Requirement Analysis (Requirements Gateway)

- Allows linking between requirements documentation (DOORs/PAS) <> Test Code (Sequences / VIs) <> output reports of an execution of that test code. Automates tracking of progress through a project so far.
- Shows coverage between each link, i.e. how much of the requirements are covered in the sequence? How much of that sequence was executed in the last run? Therefore showing how many requirements were last met in that SW run.
- Bitbucket branches can contain SW configured to test all aspects in situations where test code may not execute a requirement in ideal conditions. E.g. a diagnostics subsequence may not execute when every test passes, but that subsequence must still exist, still be called on a failure and still be tested properly to ensure requirements are met.
- Only needs to be configured at project kick-off or when entering a new development phase (e.g. transitioning from IVV to Production).

OPEN

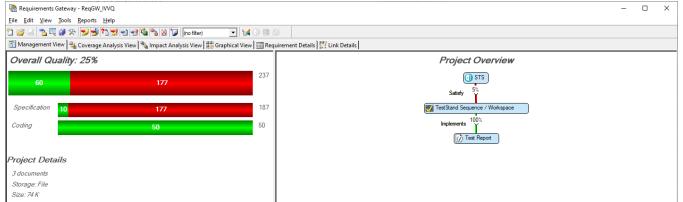

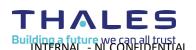

## **Review Process – Bitbucket & Jenkins**

- When an engineer initiates a pull request to merge a branch back into develop, the reviewer is presented with an overview of the changes.
- The changes are immediately clear from commit comments & the fact that the build failed shows there are issues present.
- Following circled link takes you through to the Jenkins Dashboard (BlueOcean in this case)

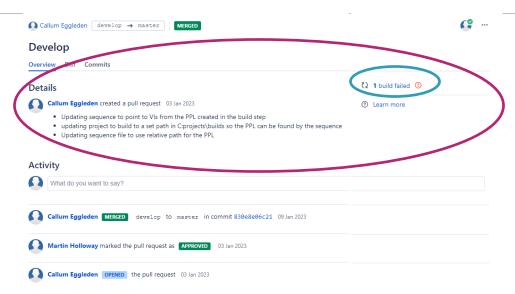

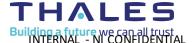

## **Review Process – Bitbucket & Jenkins**

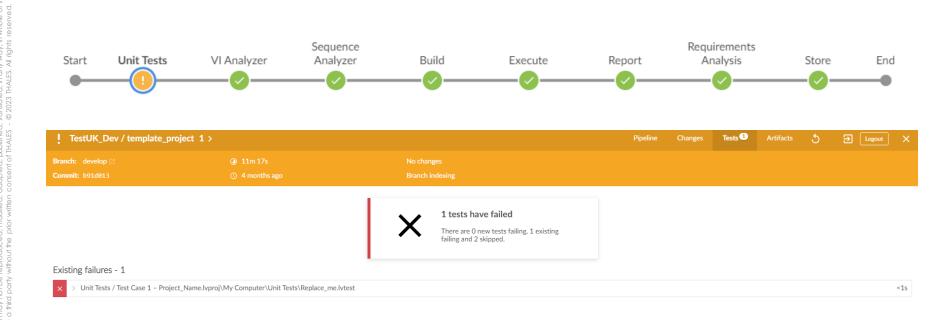

**OPEN** 

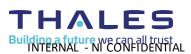

## CI Pipeline Tools – Jenkins Dashboard View (VI Analyzer)

#### VI Analyzer Warnings

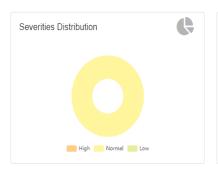

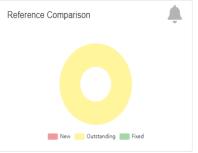

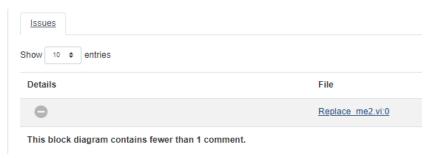

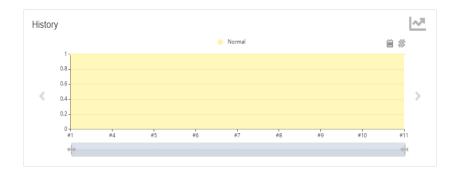

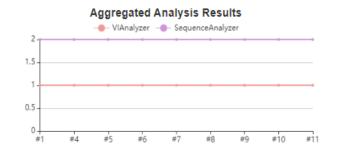

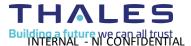

## CI Pipeline Tools – Jenkins Dashboard View (Sequence Analyzer)

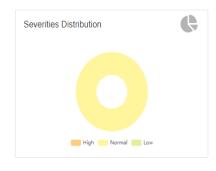

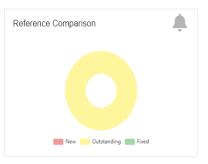

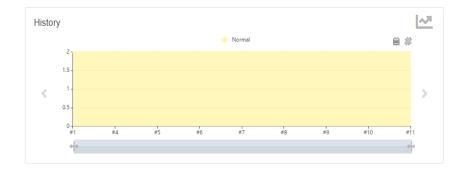

| Details           |                |
|-------------------|----------------|
| Issues            |                |
| Show 10 • entries |                |
| Details           | File           |
| •                 | Module_1.seq:0 |
|                   |                |

Step run mode is set to Skip. in Data.Seq["MainSequence"].Setup["Simulation Dialog"].TS.Mode

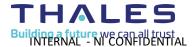

## CI Pipeline Tools – Junit Test Result Detail

#### **Test Result**

17 failures (±0)

#### All Failed Tests

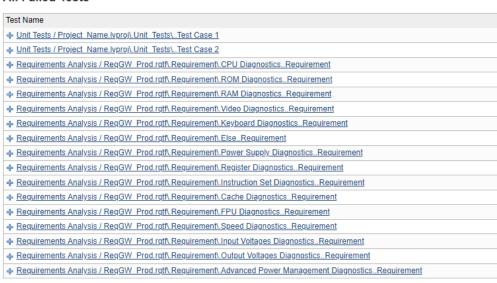

#### Test Result

4 failures (+4), 16 skipped (+16)

40 tests (+20)
Took 3 min 43 sec.

add description

#### **All Failed Tests**

| Test Name                                                                             | Duration | Age |
|---------------------------------------------------------------------------------------|----------|-----|
| = CHROME_48_0_2564_97_LinuxguineaPig_1.Guinea Pig Assert Title 1 - A                  |          |     |
| = Error Details                                                                       |          |     |
| Testing if the page title equals "I am a page title - Sauce Labs - $\lambda^{\ast}.$  | 4.3 sec  | 1   |
| Stack Trace                                                                           |          |     |
| = FIREFOX_45_0_LINUXguineaPig_1.Guinea Pig Assert Title 1 - A                         |          |     |
| = Error Details                                                                       |          |     |
| Testing if the page title equals "I am a page title - Sauce Labs - $\lambda^{\circ}.$ | 7.1 sec  | 1   |
| Stack Trace                                                                           |          |     |
|                                                                                       | 7.9 sec  | 1   |
| ♣ MICROSOFTEDGE_undefined_ANY_guineaPig_1.Guinea Pig Assert Title 1 - A               | 16 sec   | 1   |

#### **All Tests**

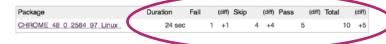

| Duratio | n Fail (diff) | Skip (dif | f) Pass (diff) | Total (diff) |
|---------|---------------|-----------|----------------|--------------|
| 52 m    | s 2           | 0         | 0              | 2            |
| 0 m     | s 15          | 0         | 38             | 53           |

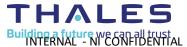

Package

Project Name.lvproj\.Unit Tests\
RegGW Prod.rqtf\.Requirement\

## **Summary of Benefits**

- Automated regression testing SW Unit testing ensures the detection of unexpected changes & behaviour in existing code which can be fixed before it becomes a bigger issue saves a large number of wasted hours. This testing occurs on every push back to the repository and every merge.
- Automated requirements capture Links requirements from test sequences back to DOORs / PAS documents for IVVQ / Production. Captures project status and any scope creep will aid in understanding & estimating of future projects.
- Automated quality checks Enforces coding standards on VIs & Sequences, making it easier for multiple engineers to work on and understand.
- "Passive training" where people will naturally adjust their code to meet coding standards prior to pipeline feedback.
- Improved code quality & bug detection Better, clearer code makes it easier, maintain understand and re-use. Faster bug detection allows for quick fixes while in the same headspace.
- Can execute fully automated tests in either VMs or Physical Machines & report back (useful for HIL or Gauge R&R).
- A Dashboard of pipeline results Reduced time spent in reviews, quality status available "at a glance". Results from each build are kept together with the individual build so it's all tied together.

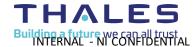

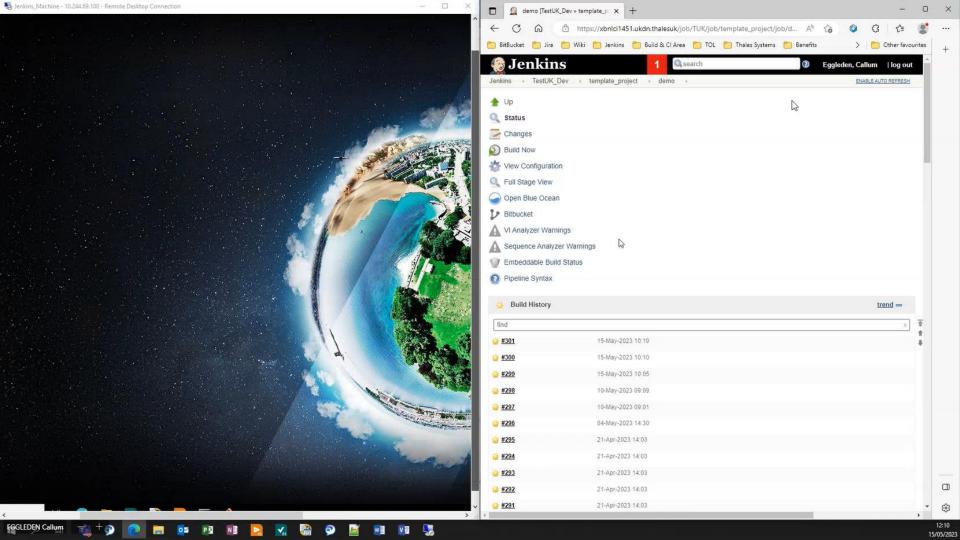

## **Questions**

**OPEN** 

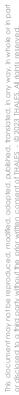

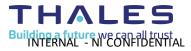

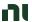

## Links

- Continuous Integration Learning Path
  - https://learn.ni.com/learning-paths/continuous-integration
- VI Analyzer checkstyle
  - https://github.com/LabVIEW-DCAF/VIA-Checkstyle
  - <a href="https://forums.ni.com/t5/Continuous-Integration/VI-Analyzer-Results-gt-Checkstyle-Format/td-p/3741067?profile.language=en">https://forums.ni.com/t5/Continuous-Integration/VI-Analyzer-Results-gt-Checkstyle-Format/td-p/3741067?profile.language=en</a>
- Requirements Gateway JUnit
  - <a href="https://forums.ni.com/t5/Distributed-Control-Automation/Requirements-Gateway-in-Continuous-Integration/td-p/3915133?profile.language=en">https://forums.ni.com/t5/Distributed-Control-Automation/Requirements-Gateway-in-Continuous-Integration/td-p/3915133?profile.language=en</a>

## Give us your feedback! Quick 2 Question Survey

In the mobile app, click into the session you would like to provide feedback for

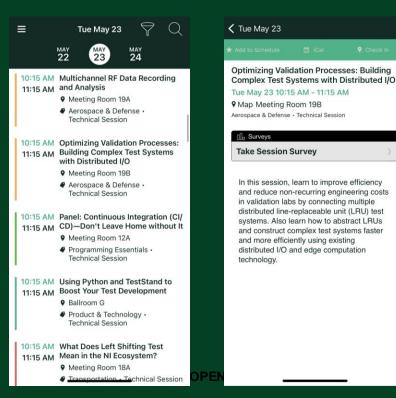

Click "Take the Session Survey"